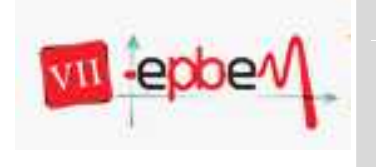

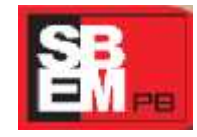

18, 19 e 20 de Outubro

*João Pessoa, Paraíba.* **2012**

## **AULA COM O SOFTWARE GRAPHMATICA PARA AUXILIAR NO ENSINO E APRENDIZAGEM DOS ALUNOS**

**Tecnologias da Informação e Comunicação e Educação Matemática (TICEM) – GT 06**

> Manoel Luiz de Souza JÚNIOR Universidade Estadual da Paraíba *manoelsousajunior@yahoo.com.br* Ikiara Farias SOUSA Universidade Estadual da Paraíba *Ikyara\_guilherme@hotmail.com* José Maria de Queiroz AIRES Universidade Estadual da Paraíba *josemariaaires@hotmail.com*

#### **Resumo**

Este relato de experiência tem como objetivo descrever a aplicação de uma proposta de ensino utilizando a tecnologia do software Graphmatica para auxiliar a aprendizagem da matemática, onde optamos por utilizar este software, por oferecer a possibilidade de uma melhor visualização dos eixos, por apresentar a opção da escala trigonométrica, pontos traçados de uma determinada função, além de ser um software livre, ou seja, de fácil acesso, permitindo que as escolas possam adquiri-lo sem custos e licença. As aulas foram realizadas durante uma semana, em uma sala de aula do 2º ano do ensino médio, sendo o foco das aulas com a função seno, nas aulas procurou-se principalmente desenvolver a compreensão de conceitos e estratégias matemáticas, oferecendo aos participantes a oportunidade de ampliar os conhecimentos sobre Funções Trigonométricas, ao final do trabalho, foi possível constatar que a utilização do software Graphmatica auxiliou na visualização dos gráficos das funções e no aprendizado dos alunos.

Palavras-chave: Graphmatica, Trigonometria, Ensino-Aprendizagem.

### **1. Introdução**

Este relato de experiência tem como objetivo descrever a aplicação de uma proposta de ensino utilizando a tecnologia do software Graphmatica para auxiliar a aprendizagem da matemática.

Graphmatica foi criado por Keith Hertzer em 1997, com a intenção de representar graficamente qualquer tipo de funções, como exponenciais, logarítmicas, trigonométricas, hiperbólicas, entre outras. O programa é composto de várias funções, as quais permitem trabalhar com ângulos em graus ou em radianos, como também a

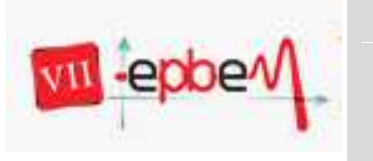

# **Trabalhando Matemática: percepções contemporâneas** 18, 19 e 20 de Outubro

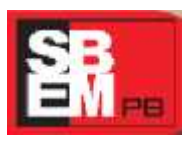

*João Pessoa, Paraíba.* **2012**

mostragem dos gráficos com coordenadas cartesianas ou polares, além de hachura áreas para ilustrar integral, facilitar a construção por parâmetros, como retas paramétricas, por exemplo, representando assim inequações facilmente. Além disso, optamos por utilizar o software gráfico Graphmatica, por oferecer a possibilidade de uma melhor visualização dos eixos, por apresentar a opção da escala trigonométrica, pontos traçados de uma determinada função, além de ser um software livre, ou seja, de fácil acesso, permitindo que as escolas possam adquiri-lo sem custos e licença.

Sua utilização facilita a construção gráfica, onde os alunos podem compreender melhor o que significa a expressão algébrica, obtendo com isso uma maior agilidade na compreensão dos conteúdos. Por isso, é importante seu uso no segundo ano do Ensino Médio, quando se fala em ensino das funções seno, cosseno e tangente.

O trabalho com este aplicativo tem como fim uma matemática reflexiva e não abstrata. Trata-se de uma das ferramentas para fazer com que o aluno forme seus próprios conceitos, tenha sua própria visão a cerca de determinado tema, o que termina resultando em um estudo ativo, supervisionado pelo professor. Vale frisar que de nada servirá seu uso se não for associado à realidade do aluno. Isso é um desafio que todos os professores têm de superar, pois segundo Lorenzato:

> Toda aprendizagem a ser construída pelo aluno deve partir daquela que ele possui, isto é, para ensinar, é preciso partir do que ele conhece, o que significa também valorizar o passado do aprendiz, seu saber extra-escolar, sua cultura primeira adquirida antes da escola, enfim sua experiência de vida.( Lorenzato, 2008, p. 27)

Assim, sob esta perspectiva, trazemos como finalidade novas propostas de trabalho, as quais vêm minimizar as dificuldades existentes na construção de gráficos e utilização no geral das funções trigonométricas, considerado um conteúdo odiado e nunca utilizado pelos alunos.

## **2. Metodologia**

As aulas foram realizadas durante uma semana, em uma sala de aula do 2º ano do ensino médio da Escola Estadual Conselheiro José Braz do Rêgo, situada na cidade de Boqueirão - PB, no ano letivo de 2012, onde foram realizadas aulas teóricas e prática

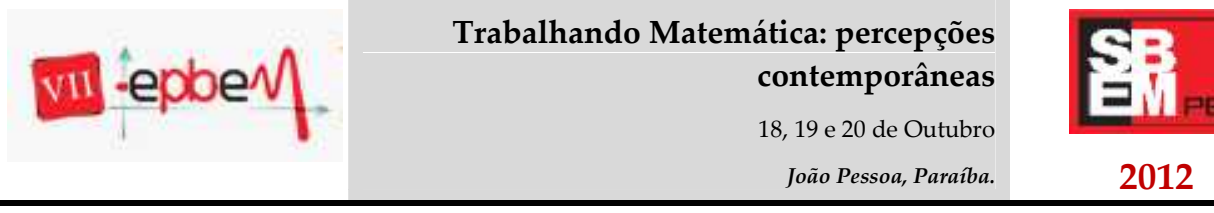

procurando mostrar a importância do Graphmatica sobre o conteúdo matemático específico de funções, embora possa ser utilizado em vários outros conteúdos.

Na primeira aula foi feita uma abordagem sobre como manusear o computador tendo em vista que nem todos os alunos tem muito conhecimento com o mesmo, logo em seguida foi apresentado o software Graphmatica, explicando os ícones e barras de ferramentas e o significado dos mesmos.

Inicialmente, nas atividades propostas foram feitas referentes à função seno que foi solicitado que os alunos observassem os gráficos de  $y = \text{sen}(x)$ ,  $y = \text{asen}(x)$ ,  $y = a + \text{sen}(x)$ ,  $y = a + \text{bsen}(x)$ ,  $y = \text{sen}(ax)$ ,  $a, b \in$ 伙

. O objetivo da atividade foi verificar se os alunos estabeleciam relações entre período, domínio e imagem da função  $y = \sin(x)$ , quando é alterado o arco e/ou operamos a função com um escalar.

Durante os encontros, procuramos observar se a utilização do software gráfico auxilia no estudo das funções trigonométricas, pois "a experimentação se torna algo fundamental, invertendo a ordem de exposição oral da teoria [...] permitindo uma nova ordem: investigação e, então, a teorização", (BORBA, 2003, p. 41).

Assim, como o tema do trabalho está vinculado às funções trigonométricas, procuramos observar de que modo a utilização do ambiente computacional, em especial do software Graphmatica pode auxiliar no ensino e aprendizagem das funções trigonométricas, especialmente na visualização do registro de representação gráfico e no estabelecimento de relações com registro de representação algébrico, quando alteramos o arco e/ou operamos a(s) função(ões) com um escalar, pois "[...] sabemos que é difícil a geração de diversos gráficos num ambiente em que predomina o uso de lápis e papel e então faz sentido que não se dê muita ênfase a esse tipo de representação", (BORBA, 2003, p. 32).

### **3. Resultados**

Na realização da análise a priori da atividade proposta, os alunos tiveram muitas dificuldades para identificar que ao multiplicar  $y = \sin(x)$  por um número "a", o

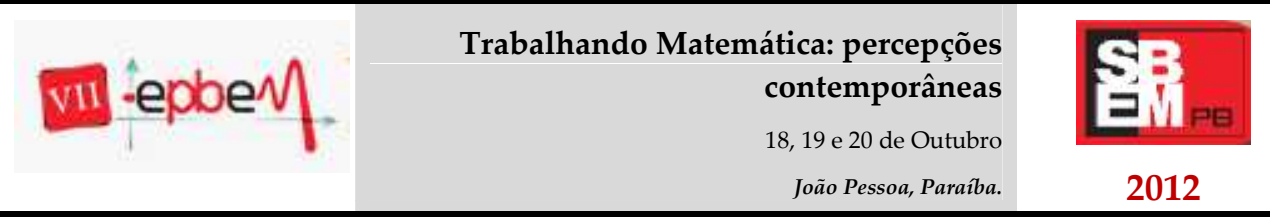

domínio será o conjunto dos números IR, e que o período será  $x = 2\pi$  e a variação da imagem se dá, no intervalo [-a, +a], como mostra a figura 1:

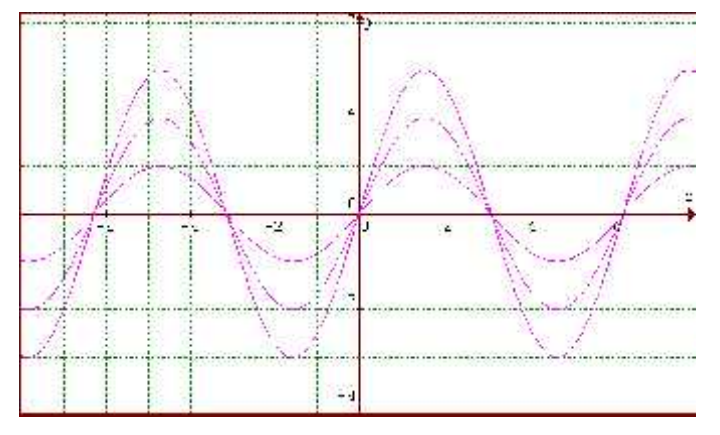

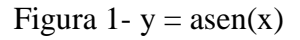

E quando somamos um número "a" à função,  $y = \varepsilon \varepsilon \pi(x)$  o domínio será o conjunto dos números IR, e que o período será  $x = 2\pi$ , e que estabelece que a variação da imagem seja de [a-1, a+1], conforme a figura 2:

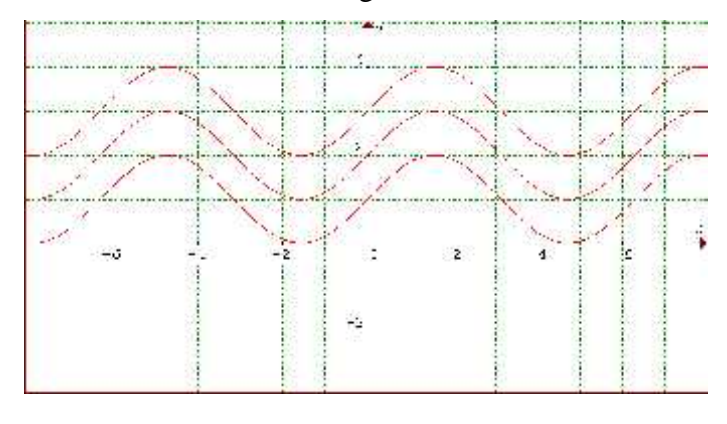

Figura 2-y  $=$ a+sen(x)

Nestas duas atividades os alunos mostraram muitas dificuldades para a generalização da imagem das funções e o período das mesmas principalmente quando as funções apresentava variação, mas alguns alunos respondessem na língua natural que o período e o domínio permaneceriam os mesmos e a imagem mudaria de acordo com as constantes que estão somando.

E também esperávamos que os alunos percebessem que:

-ao multiplicar o arco da função  $y = \sin(x)$ , por um número "a", o domínio será o conjunto dos números IR, a imagem o intervalo [-1,1] e o período varia conforme

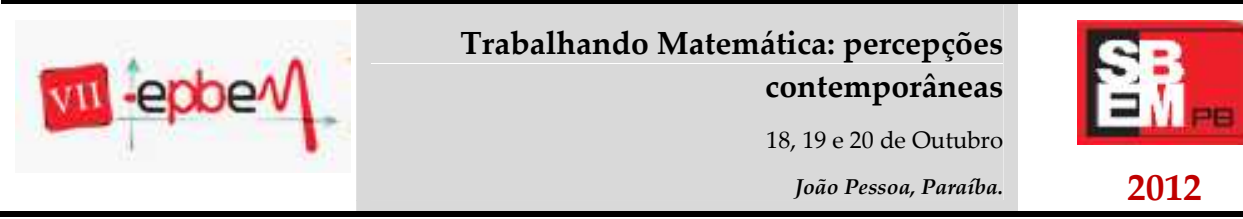

o valor de "a". Nesta situação consideramos dois casos:  $a \ge 1$  e  $\omega \le a \le 1$  a fim de facilitar a visualização gráfica e acreditamos que os alunos apresentariam dificuldades para determinar o período, pois a visualização de quanto alterou não é determinada pelo software, ou seja, os alunos deveriam relacionar com a expressão já estudada em aula  $P = \frac{2\pi}{K}.$ 

- ao multiplicarmos ou somarmos um número "a" à função  $y = \sin(x)$ , o domínio e o período permanecem constantes e o que varia será a imagem, conforme mostra a figura 1 e 2. Porém, quando multiplicamos o arco da função, o domínio e a imagem permanecem constantes e a variação ocorre no período, vejamos a figura 3:

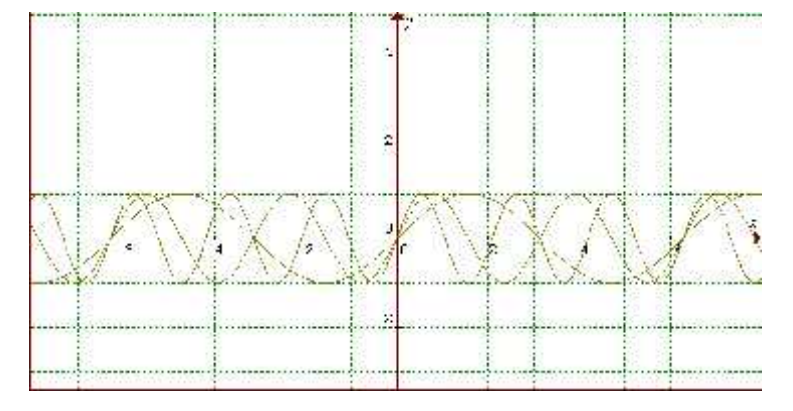

Figura  $3 - v =$ sen $(ax)$ 

- ao multiplicarmos a função  $y = \sin(x)$  por  $\bar{x} \in \mathbb{R}$ , neste caso foi considerado  $\hbar = 2$  fixo, e somarmos o número  $\alpha \in \mathbb{R}$ , os alunos constatem que o domínio será o conjunto dos números IR, o período  $x = 2\pi$ , e que estabeleçam a variação da imagem  $[a-2, a+2]$  conforme a figura 4.

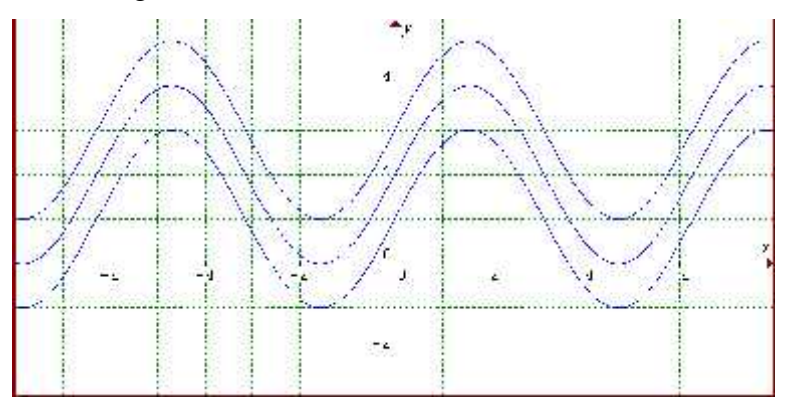

Figura  $4-y=a+2\operatorname{sen}(x)$ 

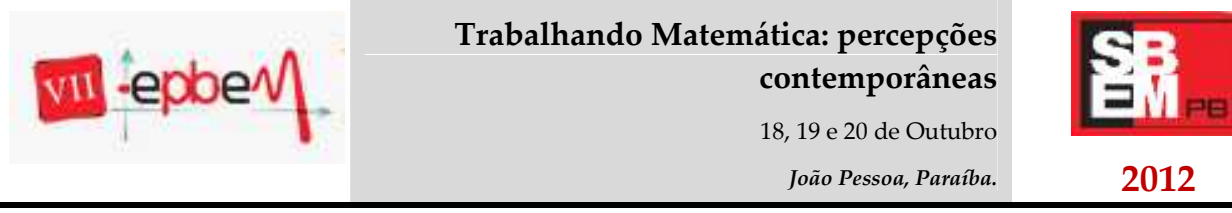

Em todos os gráficos o numero "a" foi considerado sendo a=1, a=2 e a=3, então notemos que em todas as situações descritas acima os alunos apresentaram grandes dificuldades para identificar o domínio, o período e a imagem, pois eles não estão acostumados a trabalhar com questões onde eles mesmos modificam os gráficos e assim alteram domínio, período e a imagem, nessa generalização é que os alunos mostram dificuldades.

Ao final do trabalho, foi possível constatar que a utilização do ambiente computacional, em especial do software gráfico Graphmatica auxiliou principalmente na visualização dos gráficos das funções, de modo a permitir que o aluno explorasse a variação dos parâmetros na representação algébrica da função  $y = a + b$ sen $(x), a, b \in \mathbb{R}$ e estabelecesse as relações referentes ao domínio, imagem e período das mesmas. Além disso, em relação às representações utilizadas pelos mesmos, percebemos que a maioria dos alunos utilizou o registro de representação numérico e algébrico.

## 4. **Referências**

BORBA, Marcelo de Carvalho; PENTEADO, Miriam Godoy. Informática e Educação Matemática. 3. Ed. Belo Horizonte: Autêntica, 2003. (Tendências em Educação Matemática).

LORENZATO, S. Para aprender Matemática. Campinas, SP: Autores Associados, 2008.